## Welcome to the PowerPoint UI Toolkit

This toolkit is intended for non-designers. Use it to create wireframes built with standard controls and patterns.

Toolkits in Adobe Photoshop and Adobe Illustrator are also available.

For questions or feedback on this toolkit, contact uwpappdesignfeedback@microsoft.com

#### **CONTENTS**

Slide 1: Intro

Slide 2-3: How-to

Slide 4: Resources

#### Slide 5: Type Common type styles.

#### Slide 6-7: Colors

Common colors. This toolkit was created for light theme.

#### Slide 8: Device Frame

The device frames represent the three snap points that the design team is targeting (phone, tablet, desktop). Within each frame, the dotted lines indicate the standard page margins.

## How to use the Toolkit

- 1. Save a copy of this deck. Don't save over the original!
- 2. Make sure you have Visual Studio 2013 Premium or Ultimate installed.
- 3. Go to the Storyboarding tab and open the Storyboard Shapes panel.
- 4. Click Import Shapes and add the latest shapes (\*.sbsx) file, located in the **Storyboard shapes**  folder.
- 5. "Controls shapes for UWP apps" should now appear in your Storyboard Shapes panel.
- 6. Use the device frames. Most universal apps will need to show UI across all three.
- 7. Turn on Guides from the View tab. Your UI should fit within these bounds, though it can scroll off the bottom.
- 8. Drag controls and patterns from Storyboard Shapes into the device frames.
- 9. Be sure to keep the device frame on the top of the layers so that controls do not overlap. (Labeled "KEEP ON TOP (XXXXX Frame)")
- 10. After you've created your screens, you can export individual slides by choosing "save as", selecting PNG as the type, and choosing "just this one" when prompted.

# Helpful tip

Did you know PowerPoint had a layer panel? You can find it under the Editing group in the Home tab.

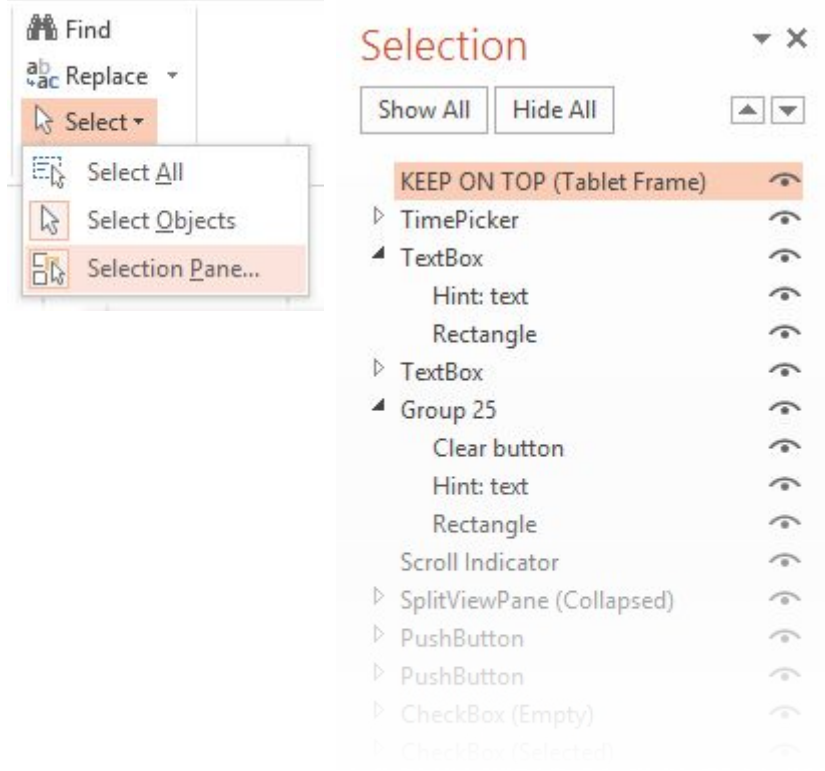

## Resources

Use the type styles and color swatches on Slides 6-7.

For guidance on how to put together Windows UI, see the **UWP app design guidelines PDF**

#### **A NOTE ABOUT CONTROLS & ELEMENTS**

**Controls** are pieces of UI that are supplied for free by the platform.

**Elements** are common patterns provided as guidance from design and are not built into the XAML framework.

# Type Styles

Copy and paste these styles into your comps to conform to the standard type styles.

# Heade *Subheade*  $f_{\text{itle}}$

Subtitle

Base

Body

Caption

## Color Swatches

Use these colors for your text and UI elements. Note: These are light theme values.

### **RESPECT THEME**

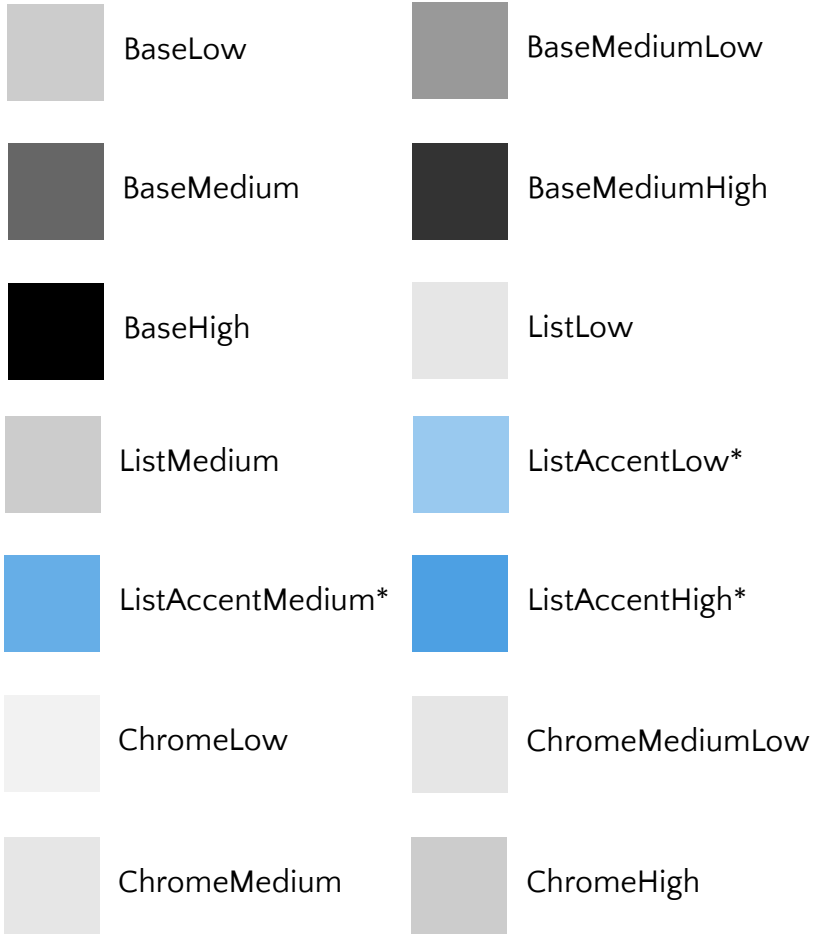

\*based on user-selected accent color

## Color Swatches (continued)

Use these colors for your text and UI elements. Note: These are light theme values.

## **DO NOT RESPECT THEME**

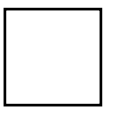

ChromeWhite

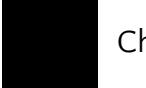

ChromeBlackHigh

Accent\*

\*based on user-selected accent color

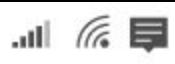

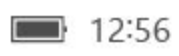

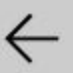

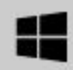

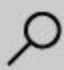